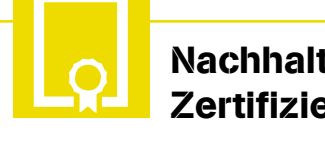

#### Nachhaltigkeits-Zertifizierung

#### Weitere Arbeitshilfen als excelbasierte Tools

Der Planungsatlas für den Hochbau bietet außerdem zwei excelbasierte Tools zur Ökobilanzierung von Gebäuden und zur Unterstützung der Zertifizierung von Neubauten nach dem DGNB-Standard.

Es handelt sich bei beiden Modulen um offene Excel-Arbeitsmappen, die unabhängig vom Planungsatlas auch offline auf dem Computer des Nutzers lauffähig sind.

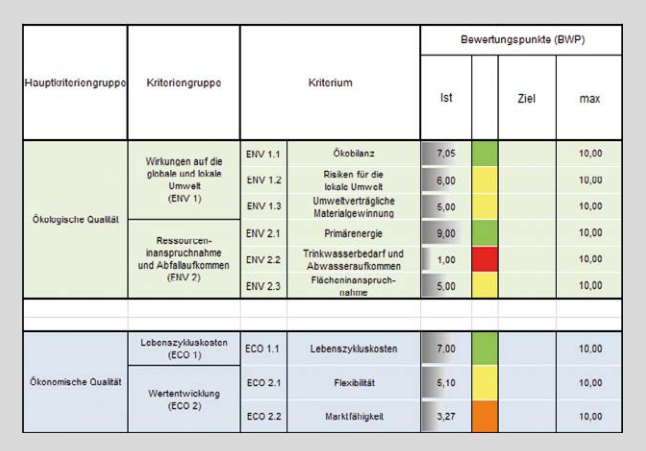

Zertifizierung: Das Tool bietet Unterstützung bei der Standortbestimmung im Punktesystem zur DGNB-Zertifizierung.

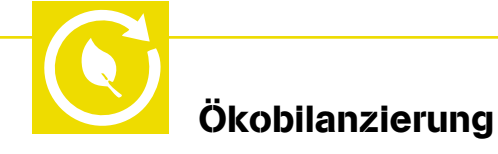

und Schallschutz oder

#### Nachhaltigkeits-Zertifizierung

Komfort, die Lebenszykluskosten, die Recyclingfähigkeit, der Brand-

Die Gebäudezertifizierung nach dem DGNB-Standard (Platin, Gold, Silber), die von der Deutschen Gesellschaft für Nachhaltiges Bauen angeboten wird, gewinnt vor allem im Büround Verwaltungsbau immer mehr an Bedeutung. Nach einem Punktesystem werden dabei etwa 40 Kriterien wie zum Beispiel der thermische die Ökobilanz bewertet. Das Tool zur Nachhaltigkeits-Zertifizierung bietet Unterstützung bei der Standortbestimmung im Punktesystem. Planer können die eigenen Zielvorstellungen für die einzelnen Kriterien mit den nach DGNB-Standard bereits erfüllten gegenüberstellen und so das erreichbare Zertifikat abschätzen.

#### Baustoff-Datenbank zur Ökobilanzierung

Das Tool Ökobilanzierung umfasst die Bewertung des gesamten Gebäudes in den Bereichen emissionsbedingter Umwelteinwirkungen und Primärenergieein-

über einen Nutzungszyklus von 50 Jahren bis zur Entsorgung. Die Gebäudegeometrie und grundlegende Parameter werden vom Nutzer eingegeben. Bei den Baustoffkennwerten sind für Beton und Betonbauteile Vorgabewerte enthalten, sodass der Planer ohne eigene Recherchen zu seinem Ergebnis kommt. Im Hintergrund arbeitet eine Baustoff-Datenbank, in der sowohl Informationen aus der Ökobau.dat als auch die Umweltproduktdeklarationen (EPDs) für Beton hinterlegt sind. Aufgrund dieser baustoffspezifischen Daten können die emissionsbedingten Umwelteinwirkungen bei der Erstellung der Ökobilanz

optimiert werden.

satz von der Herstellung

#### www.planungsatlas-hochbau.de

Der Planungsatlas für den Hochbau entstand in enger Zusammenarbeit des InformationsZentrums Beton mit der TU Dortmund, Lehrstuhl Bauphysik und mit Unterstützung der Ingenieurgesellschaft IWS, Dortmund.

## Planungs atlas **Hochbau**

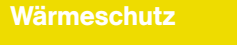

**Schallschutz** 

Nachhaltigkeits-**Zertifizierung** 

Ökobilanzierung

#### InformationsZentrum Beton GmbH

Steinhof 39 40699 Erkrath Telefon 0211 28048-1 erkrath@beton.org www.beton.org

#### www.planungsatlas-hochbau.de

# Planungs Hochbau

(4) Beton

Der schnelle Weg zur optimalen Konstruktion

InformationsZentrum Beton Technische Universität Dortmund

www.planungsatlas-hochbau.de

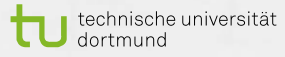

atlas

### Planungsatlas **für den Hochbau Wärmeschutz Schallschutz Schallschutz** Schallschutz

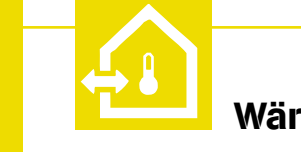

Leicht gemacht: Detaillierte Berechnung von Wärmebrücken Der Wärmeschutzbereich

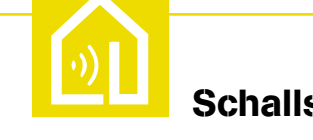

#### Kostengünstig und energieeffizient bauen

Erfolgreiche Planung von Gebäuden setzt die sichere Bewältigung ästhetischer, statischer und bauphysikalischer Aufgabenstellungen voraus. Der interaktive Planungsatlas für den Hochbau unterstützt Architekten und Ingenieure in unterschiedlichen Bereichen: beim Wärmeschutz und beim Schallschutz, bei der Ökobilanzierung und der NachhaltigkeitsZertifizierung nach dem DGNB-Standard.

## Sichere Lösung mit

reduziertem Aufwand Der Planungsatlas bietet eine Zusammenstellung der Details des Hochbaus, die für das Bauen mit Beton relevant sind. Er reduziert den Aufwand für den Planer bei der bauphysikalischen Nachweisführung erheblich. Der Planungsatlas wird von der deutschen Zement- und Betonindustrie kostenlos ist als Planungshilfe breit aufgestellt: Für 1.100 Konstruktionsdetails mit rund 13 Millionen Variationen wurden Wärmebrücken berechnet. Dies ermöglicht dem Fachplaner eine detaillierte Wärmebrückenberechnung mit einer individuellen Ermittlung des Wärmebrückenzuschlags und somit den Verzicht auf die

ungünstigeren pauschalen Aufschläge nach EnEV. Dem Nutzer werden kostenlos Konstruktionsdetails, Ausschreibungstexte und thermische Kennwerte (Ψ-Wert, U-Wert) zur Verfügung gestellt.

Hiermit kann der Planer: › schnell und unkompliziert Detaillösungen suchen,

- › detaillierte energetische Nachweise im Sinne der EnEV durch die Angabe von Ψ-Werten führen,
- › Wärmeverluste durch optimierte Detailanschlüsse minimieren,
- › das Risiko von Schim melpilzbildung verringern
- › und die Gleichwertigkeit von Konstruktionen nach DIN 4108 Beiblatt 2 nachweisen.

Die Detaillösungen umfassen sowohl den Ortbetonbau als auch Konstruktionen in Fertigteil- und Halbfertigteilbauweise sowie Bauweisen aus klein- und großformatigen Betonsteinen.

#### Arbeitshilfe online

Der Planungsatlas Hochbau kann kostenlos genutzt werden. Eine Anmeldung ist erforderlich. Den vier Modulen zugeordnete Handbücher erleichtern Nutzern den Einstieg. Die PDF-Dateien stehen unter www.planungsatlas-hochbau.de nach einem Klick auf die gewünschte Planungshilfe zum kostenlosen Download bereit.

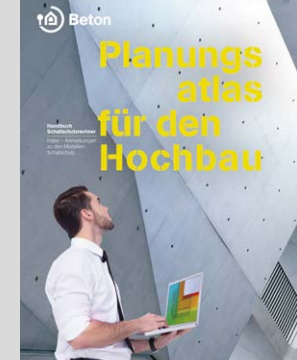

Auf Basis der neu aufgelegten Schallschutznorm DIN 4109 ist das Service-Angebot im Planungsatlas Hochbau erweitert worden: Das Modul Schallschutz bietet Architekten und Ingenieuren eine Hilfestellung zur Berechnung von bewerteten Schalldämm-Maßen für unterschiedliche Bauteilaufbauten. Nach dem Download des Schallschutzrechners können die Berechnungen

offline erfolgen.

Die zugehörigen schallschutzrelevanten Konstruktionen können individuell abgewandelt werden, da die Zeichnungen in verschiedenen Dateiformaten (CAD-Dateien) vorliegen.

Neben der Berechnung des Bau-Schalldämm-Maßes bzw. des Norm-Trittschallpegels ist es möglich, den Schallschutznachweis zu führen. Die Konstruktionsdetails können über ein interaktives Gebäudemodell

Grundlage der Berechnungen ist die Normengruppe DIN 4109 "Schallschutz im Hochbau", Ausgabe 2016/2018.

auch direkt ausgewählt werden.

bereitgestellt. Schallschutz: Der Anwender wird über verschiedene Eingabe-<br>Der Anwender wird über verschiedene Eingabemasken von Projekt- und Raumdaten über Trennbauteil und Flanken bis zum Berechnungsergebnis geführt.

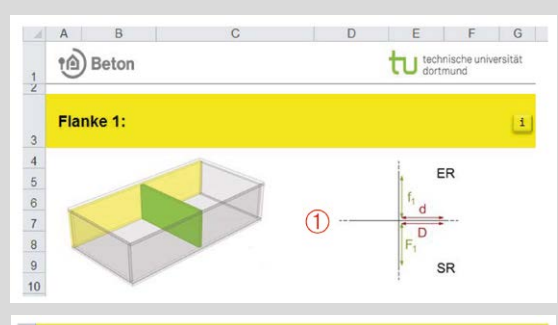

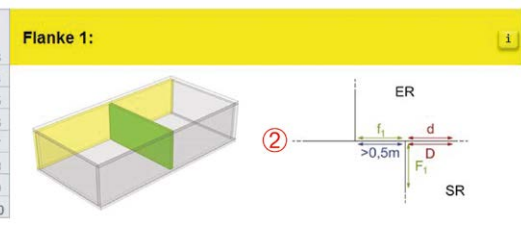

#### Wärmeschutz: Die Anschlussdetails werden für unterschiedliche Wände bereitgestellt.

#### **Schallschutzrechner**

**Auswahl Konstruktionsdetails O** T Such years C Womprossor This With  $\mathbf{B}$ **Außenwandkanten im Entreich**<br>Ibrano on 90° (Außen, und Innoce  $\ell = 0.200$  and  $m$  $U = 0.32 \text{ W/m}^2\text{K}$  $\phi_1 = 4000$  W(mK) > SPEICHERN (POF) **Ed** voltariges Mod nichates Model<sup>2</sup>

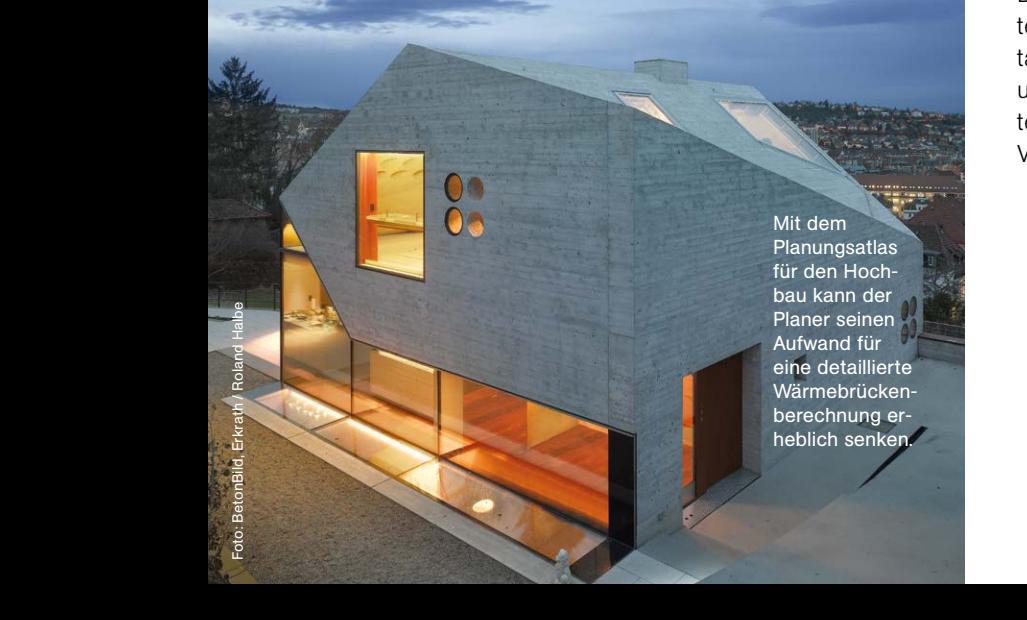